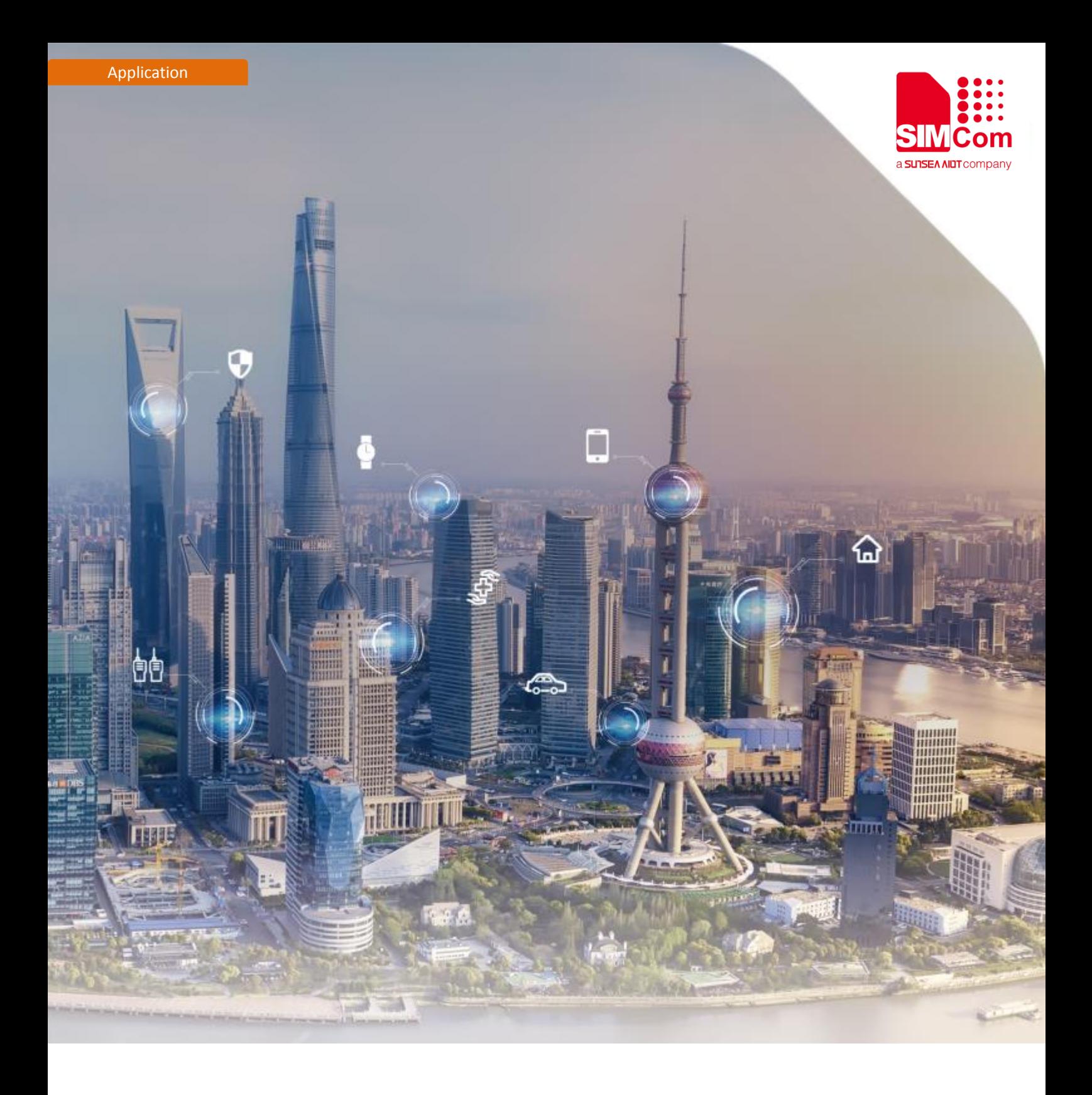

## **SIM7020 Series\_FOTA\_Application Note**

Version:1.00 Release Date:July11, 2018

> **Simplify Communication.** www.simcomm2m.com

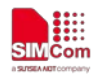

## <span id="page-1-0"></span>**About Document**

#### <span id="page-1-1"></span>**Document Information**

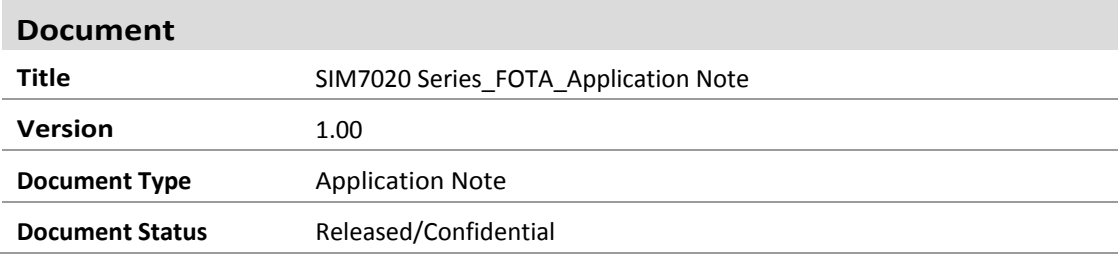

#### <span id="page-1-2"></span>**Revision History**

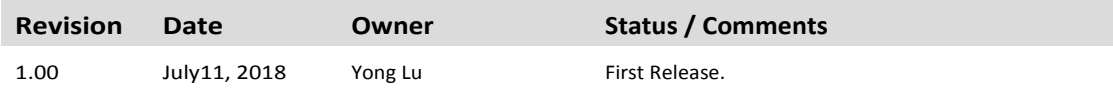

#### <span id="page-1-3"></span>**Related Documents**

[1] SIM7020 Series AT Command Manual V1.0.pdf

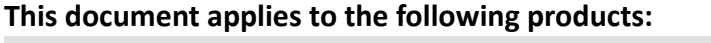

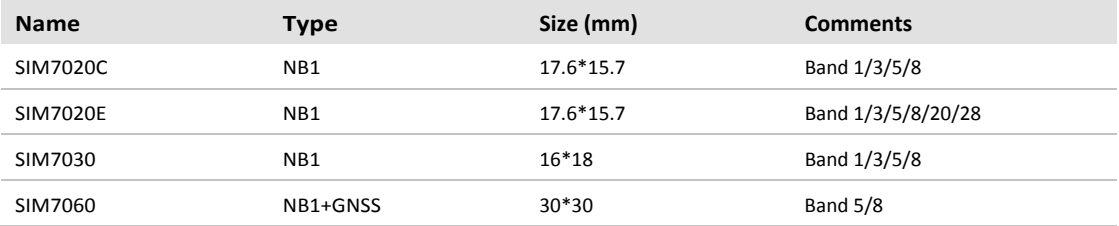

#### **Copyrights**

This document contains proprietary technical information which is the property of SIMCom Wireless. Copying of this document and giving it to others and the using or communication of the contents thereof, are forbidden without express authority. Offenders are liable to the payment of damages. All rights reserved in the event of grant of a patent or the registration of a utility model or design. All specification supplied herein are subject to change without notice at any time.

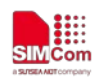

# <span id="page-2-0"></span>**Contents**

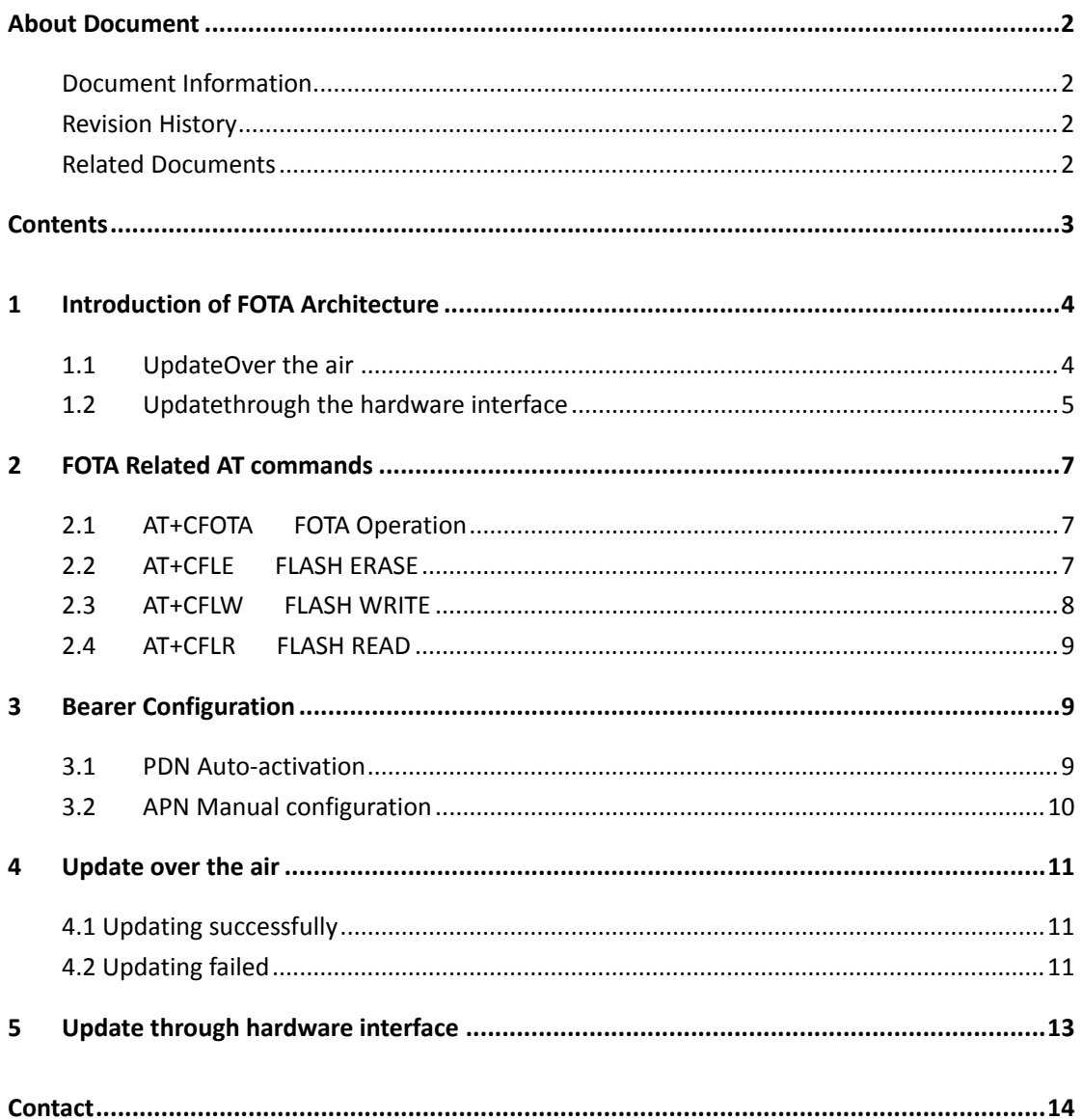

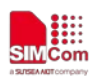

# <span id="page-3-0"></span>**1 Introduction of FOTA Architecture**

FOTA is the abbreviation of firmware upgrade overthe Air.

FOTA provides a method which allows device to update the core firmware over the air. Considering the specialty and variety of modern usage, SIMCOM refines the whole FOTA procedure.Customers can use AT interface to accomplish SIM7020 Firmware upgrade according to their own condition.

#### **Here is general process to get the delta file from SIMCom.**

- 1) Once customer requires the delta file from base line version, just contact SIMCom.
- 2) SIMCom will generate delta file based on the requirements and upload it to FOTA server. SIMCom uses third party FOTA server and maintains the server.
- 3) Customer just needs to trigger FOTA process in application level to target new version.

The size of the delta file (differential firmware package file between two versions) depends on the difference betweenthe two firmware versions.

Here are two methods for upgrading firmware using delta file.

#### <span id="page-3-1"></span>**1.1 UpdateOver the air**

Delta file could be downloaded over cellular network. The speed is different under different network.

Broken-point Continuingly-transferring mechanism is supported during differential package transfer procedure.

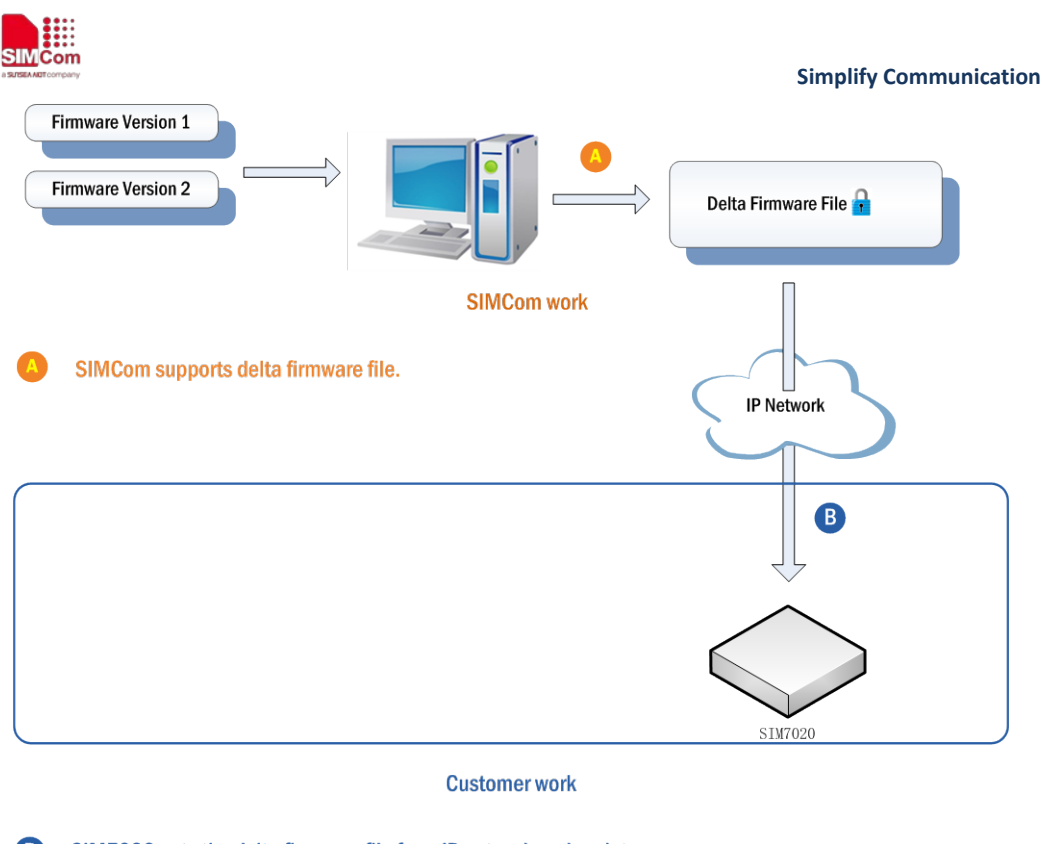

B. SIM7020 gets the delta firmware file from IP network and update.

### <span id="page-4-0"></span>**1.2 Updatethrough the hardware interface**

Supposed delta file will be transferred via UART or USB interface from external controller. Below is the flow diagram.

After delta file transferred to module specified memory space, external controller can trigger one AT command to start the update process. Module will reboot itself after the process is finished successfully.

#### \*Note

The module will continue upgrading the firmware after reboot once terminated accidentallyin previous loop. Below is the block diagram for this method.

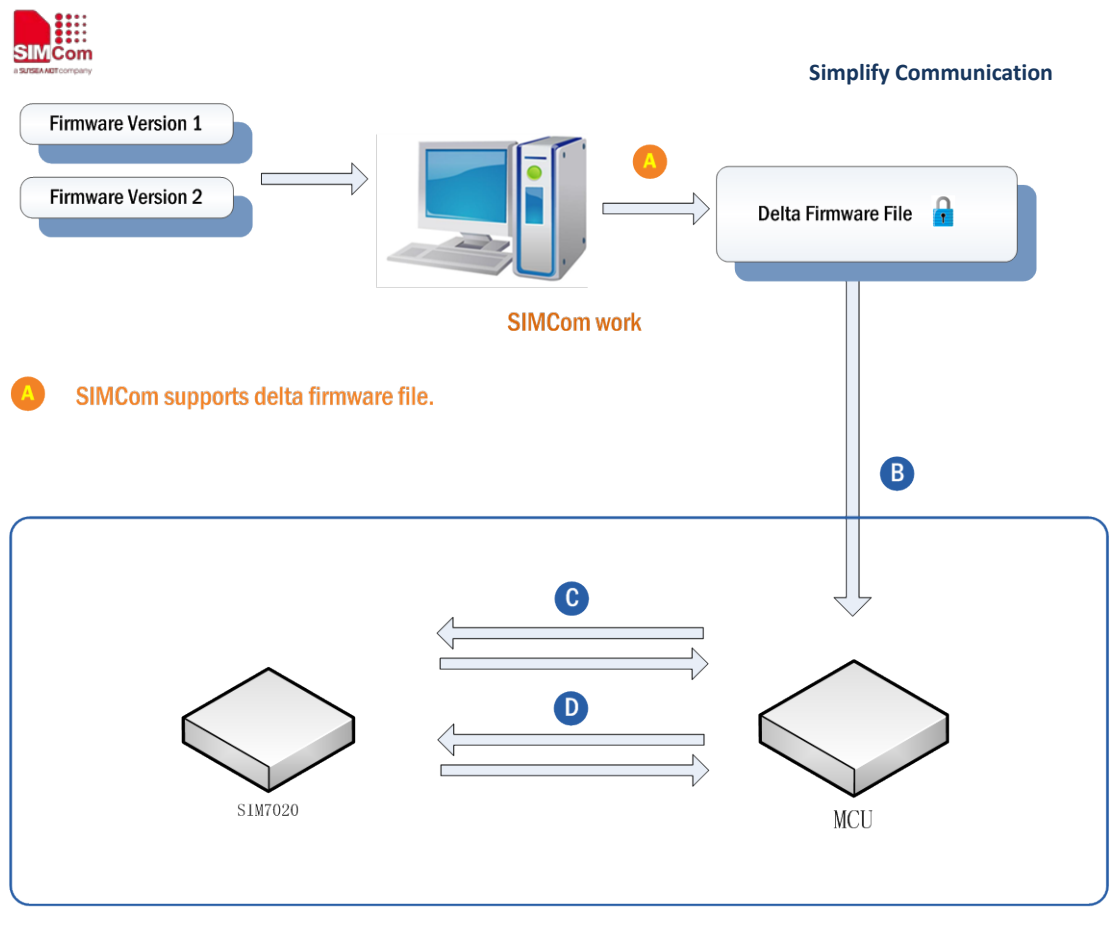

**Customer work** 

B MCU gets the delta firmware file from SIMCOM directly

 $\bullet$ MCU writes the delta firmware file to the fixed place of SIM7020 by AT commands.

 $\bullet$ MCU requires SIM7020 to update by sending AT commands.

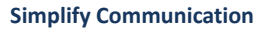

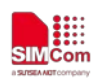

# <span id="page-6-0"></span>**2 FOTA Related AT commands**

<span id="page-6-1"></span>This chapter describes AT commands related to FOTA.

### **2.1 AT+CFOTA FOTA Operation**

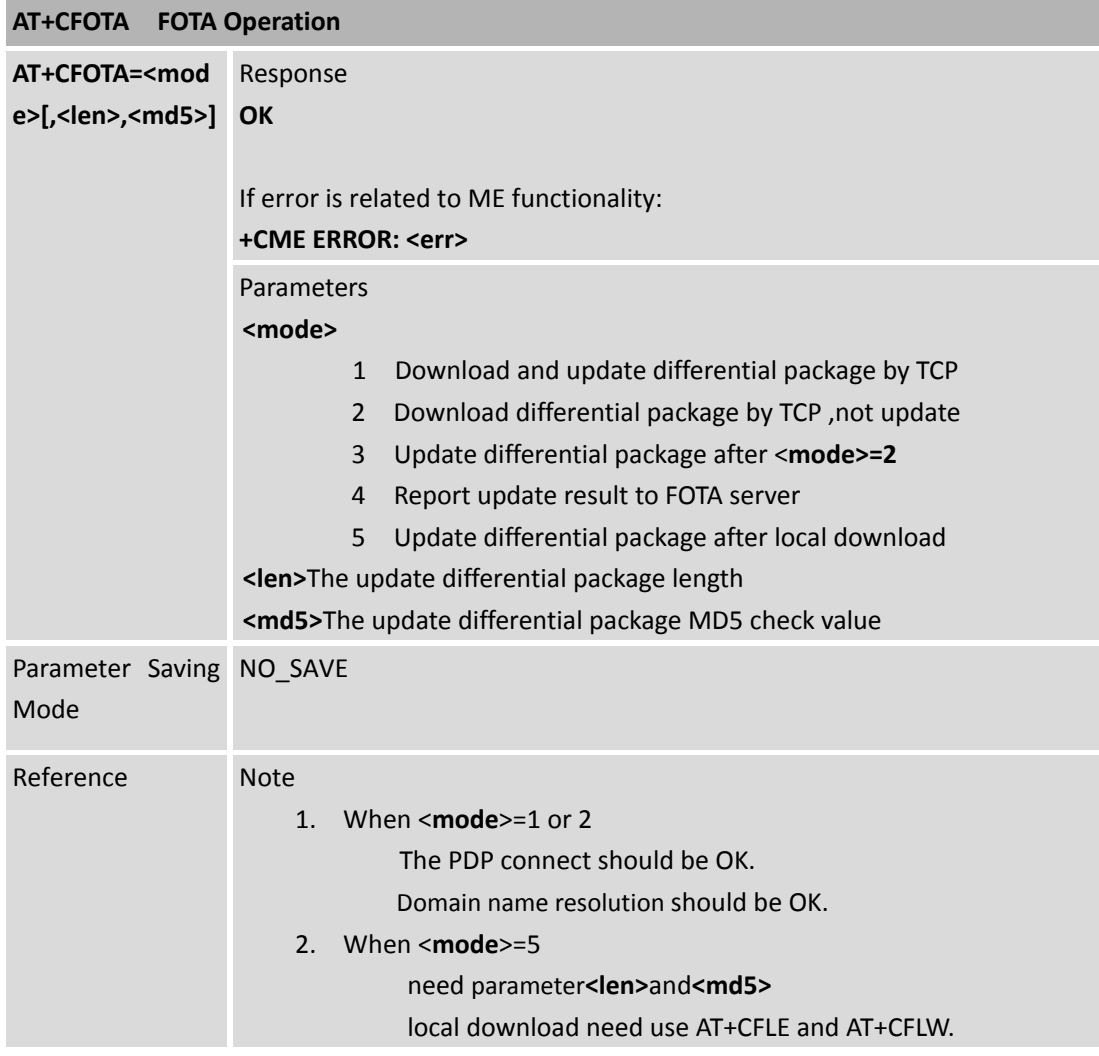

### <span id="page-6-2"></span>**2.2 AT+CFLE FLASH ERASE**

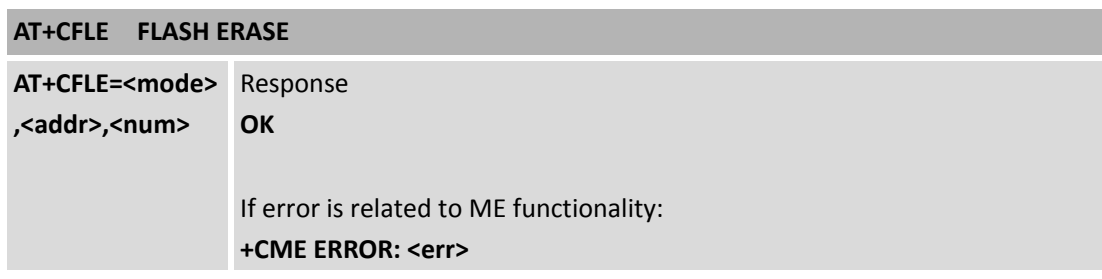

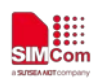

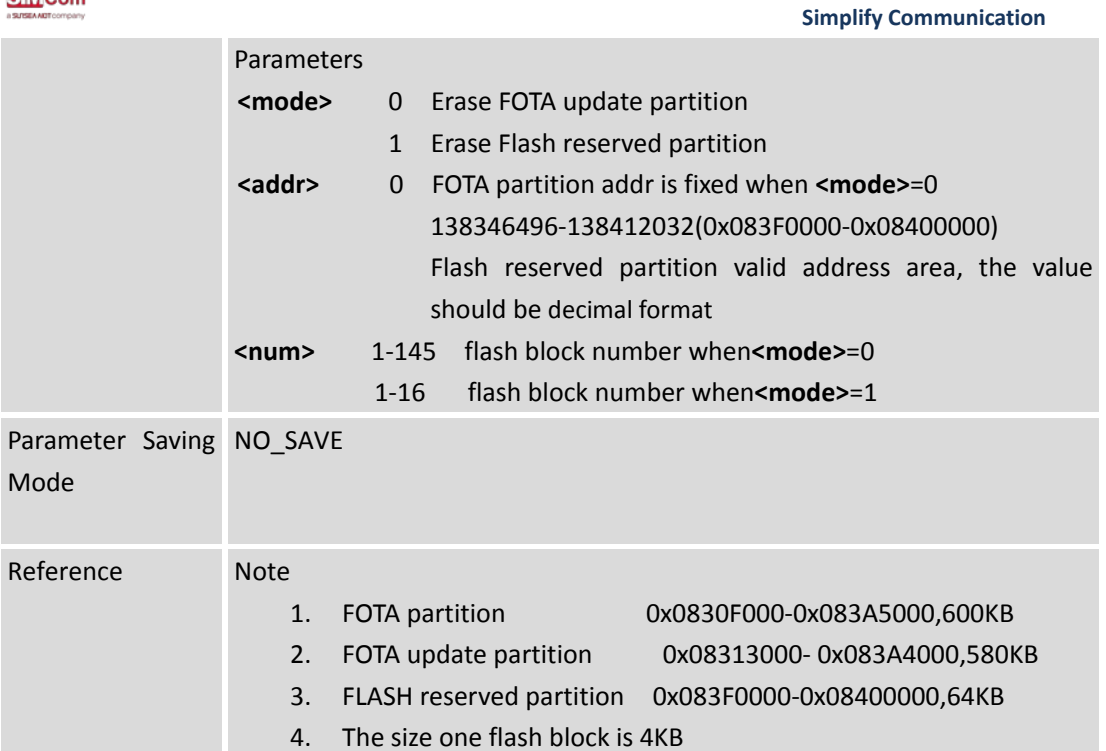

### <span id="page-7-0"></span>**2.3 AT+CFLW FLASH WRITE**

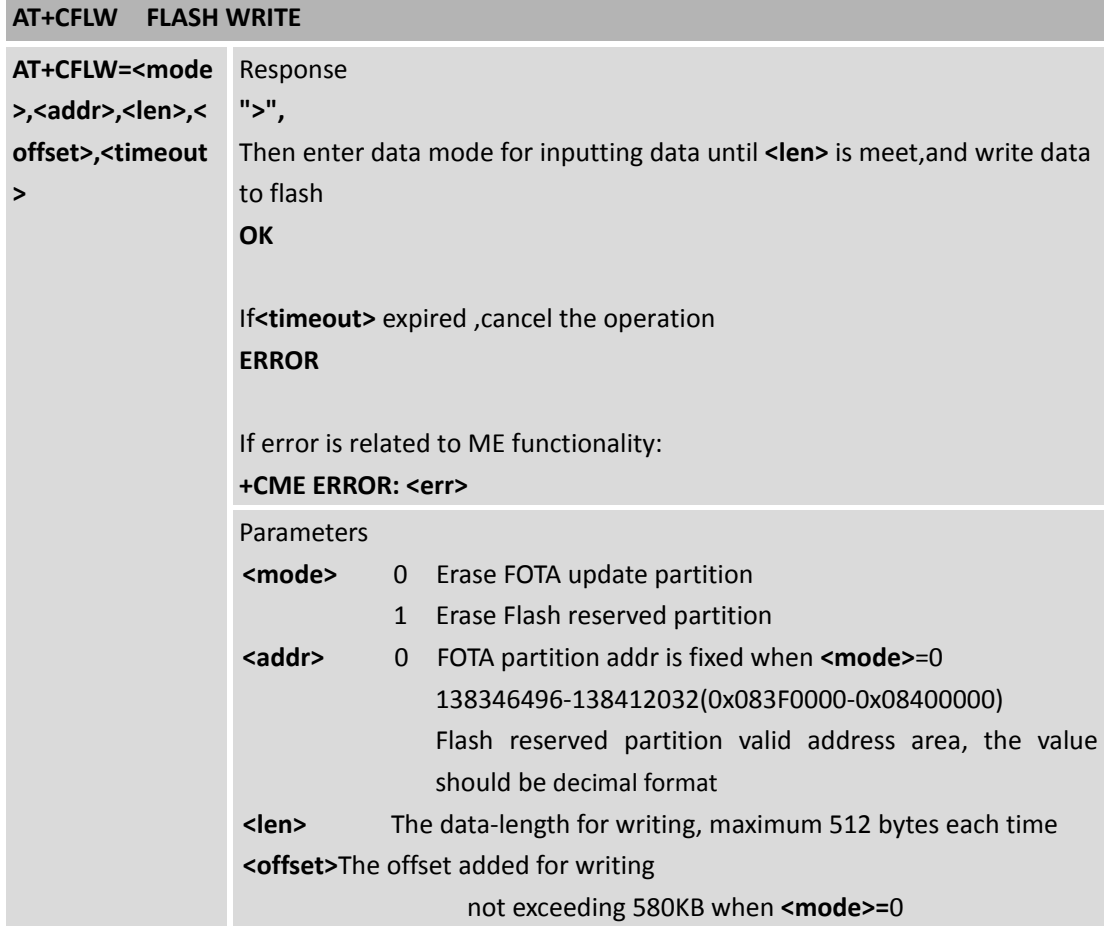

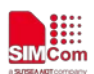

**Simplify Communication**

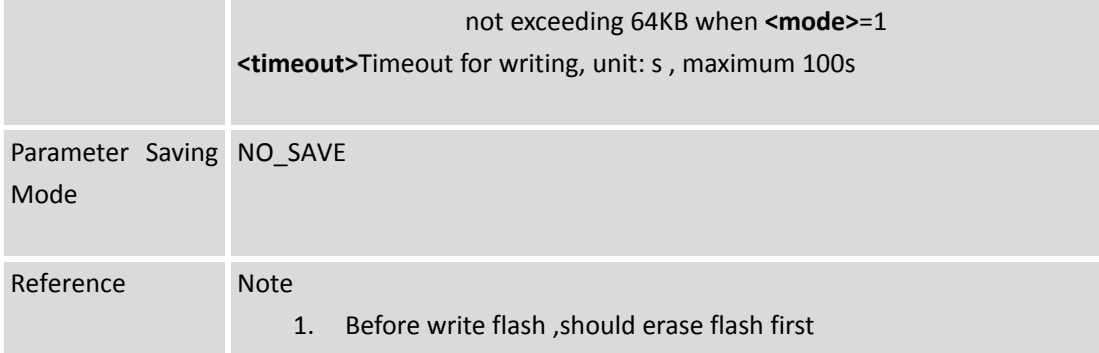

### <span id="page-8-0"></span>**2.4 AT+CFLR FLASH READ**

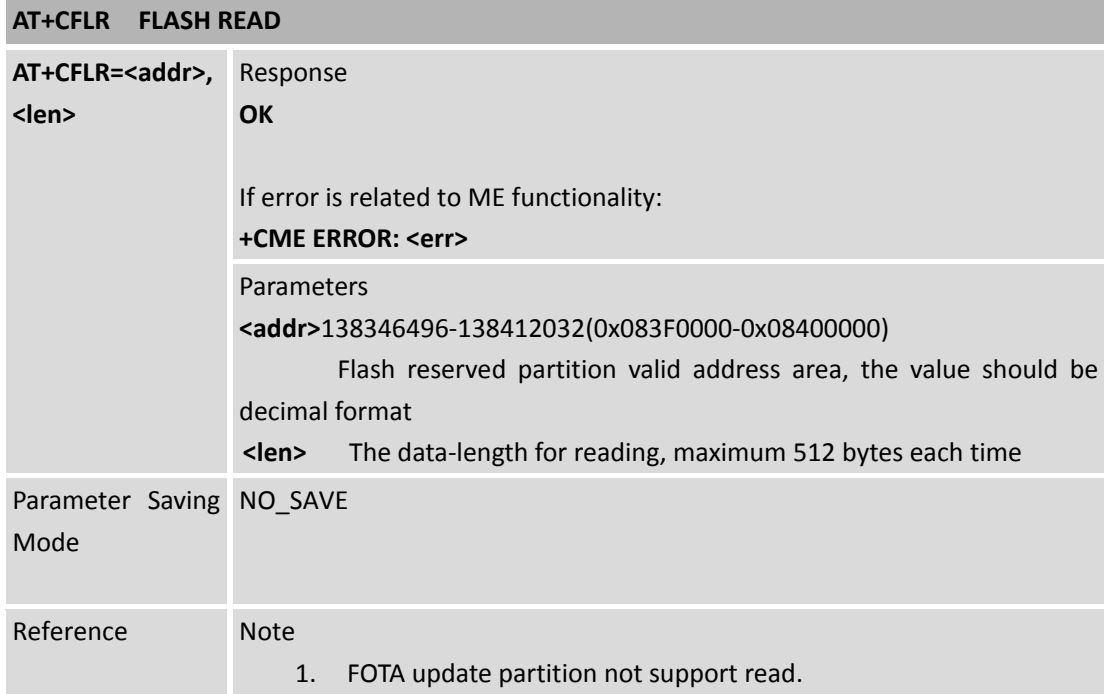

# <span id="page-8-1"></span>**3 Bearer Configuration**

<span id="page-8-2"></span>Usuallymodule will register PS service automatically.

### **3.1 PDN Auto-activation**

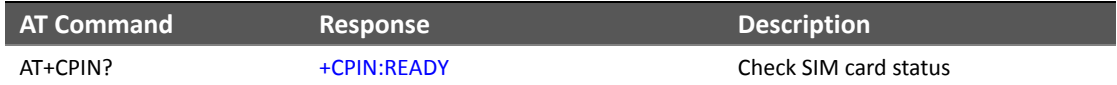

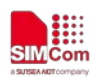

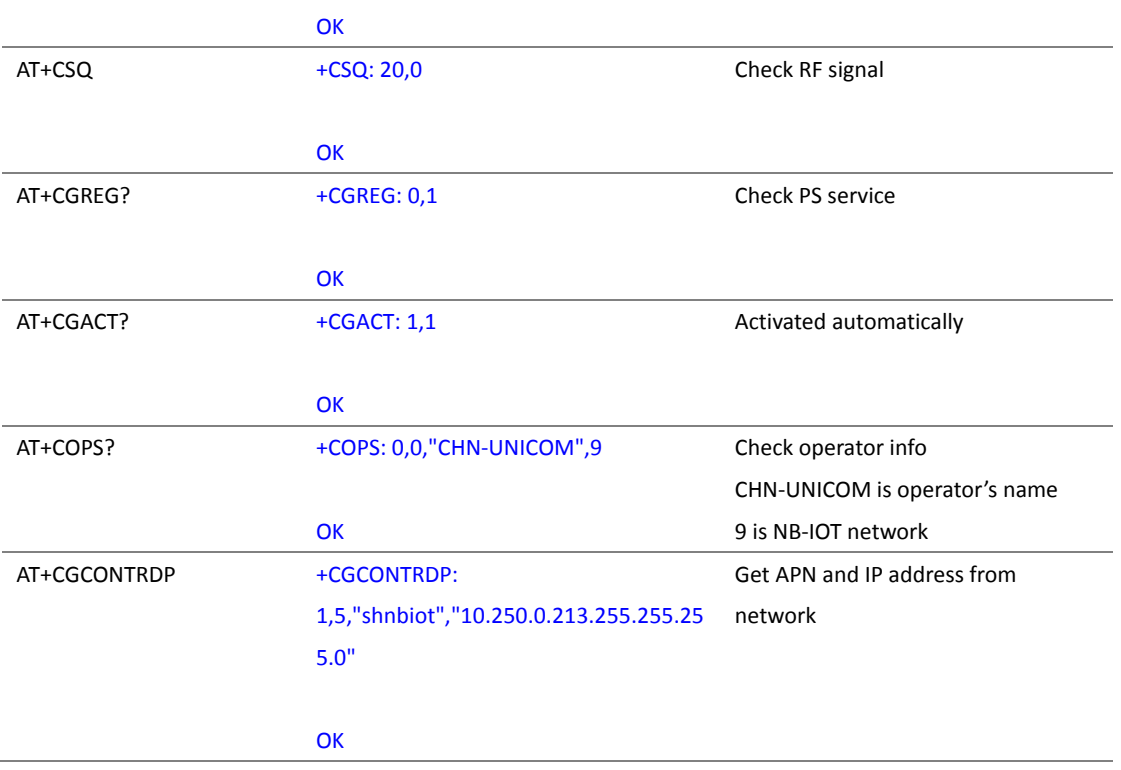

### <span id="page-9-0"></span>**3.2 APN Manual configuration**

If not attached, could configure correct APN setting.

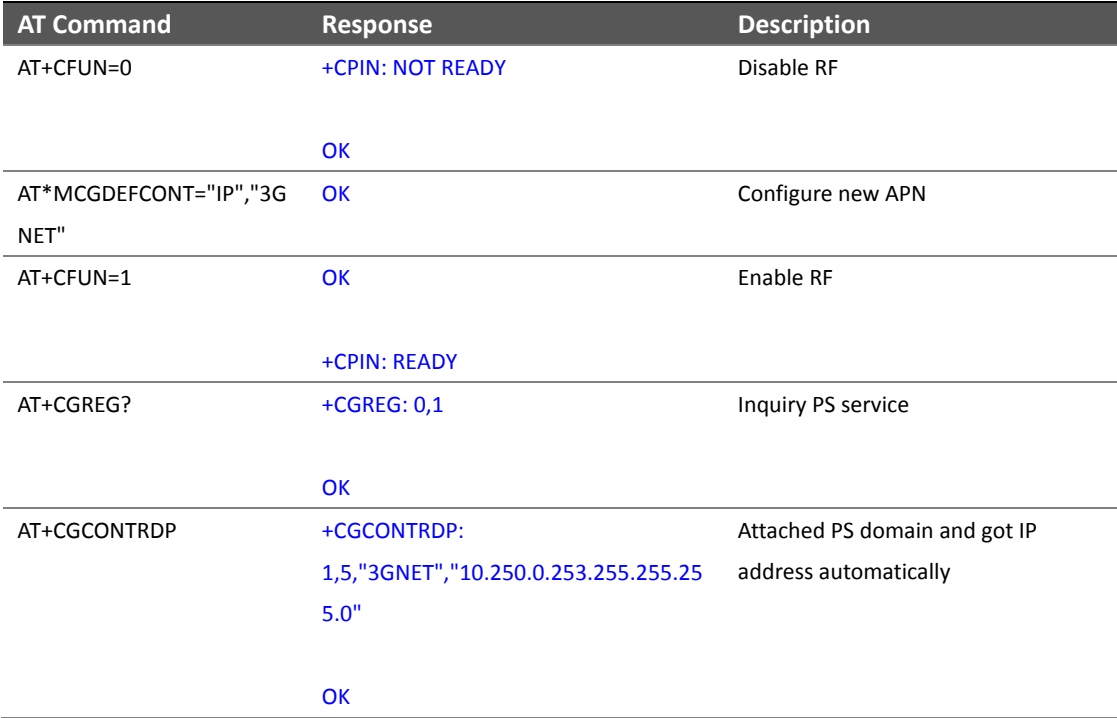

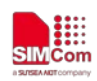

# <span id="page-10-0"></span>**4 Update over the air**

### <span id="page-10-1"></span>**4.1 Updating successfully**

Below is an example to acquire differential firmware file by using SIM7020 TCP function:

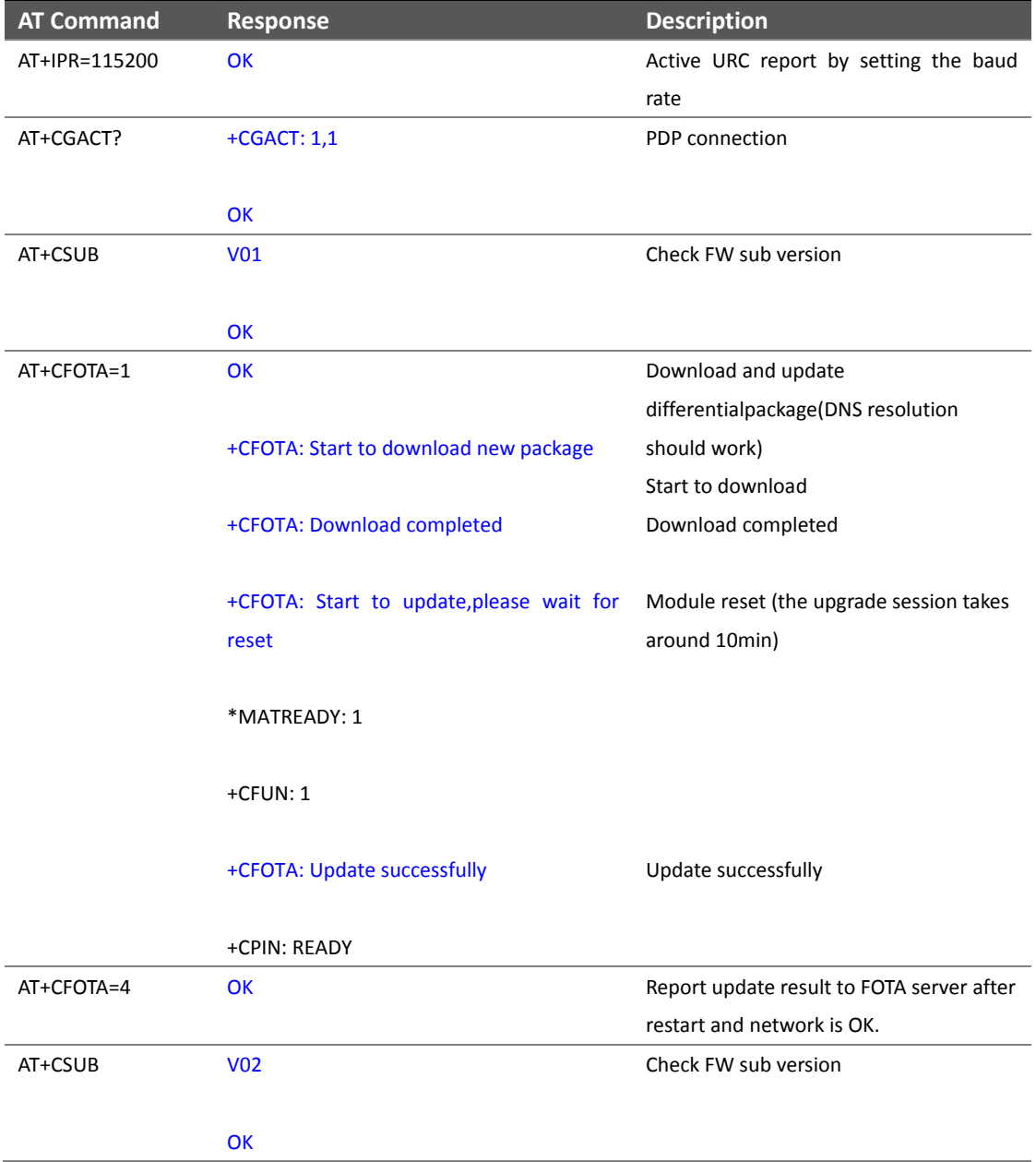

### <span id="page-10-2"></span>**4.2 Updating failed**

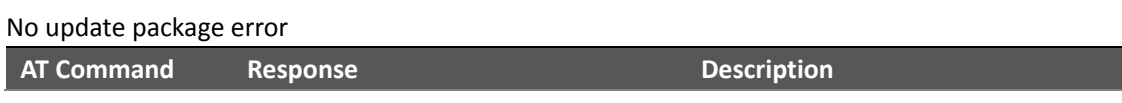

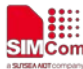

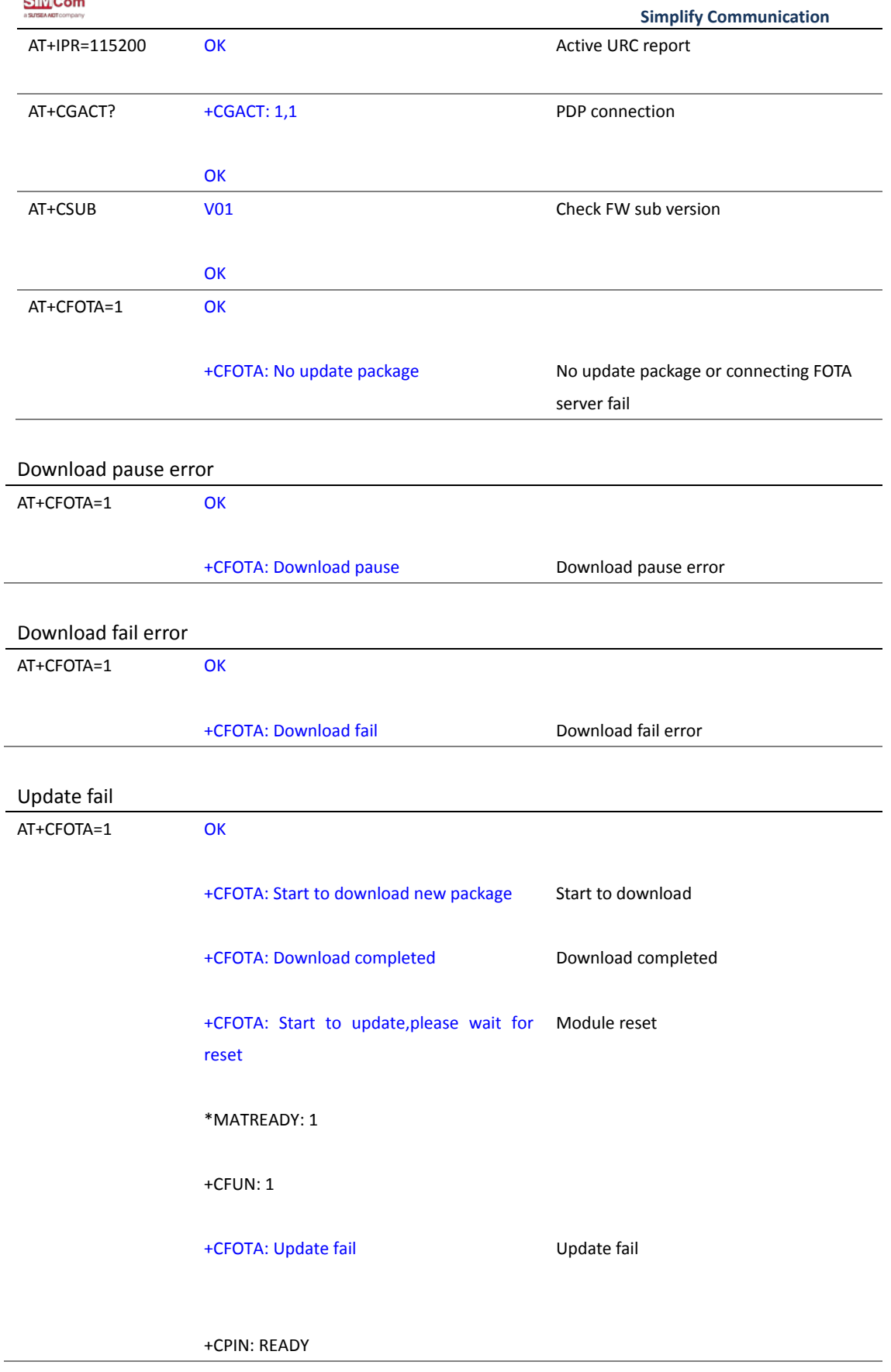

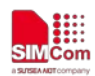

# <span id="page-12-0"></span>**5 Update through hardware interface**

Below is an example to write differential firmware file into SIM7020 by using CFOTA command.

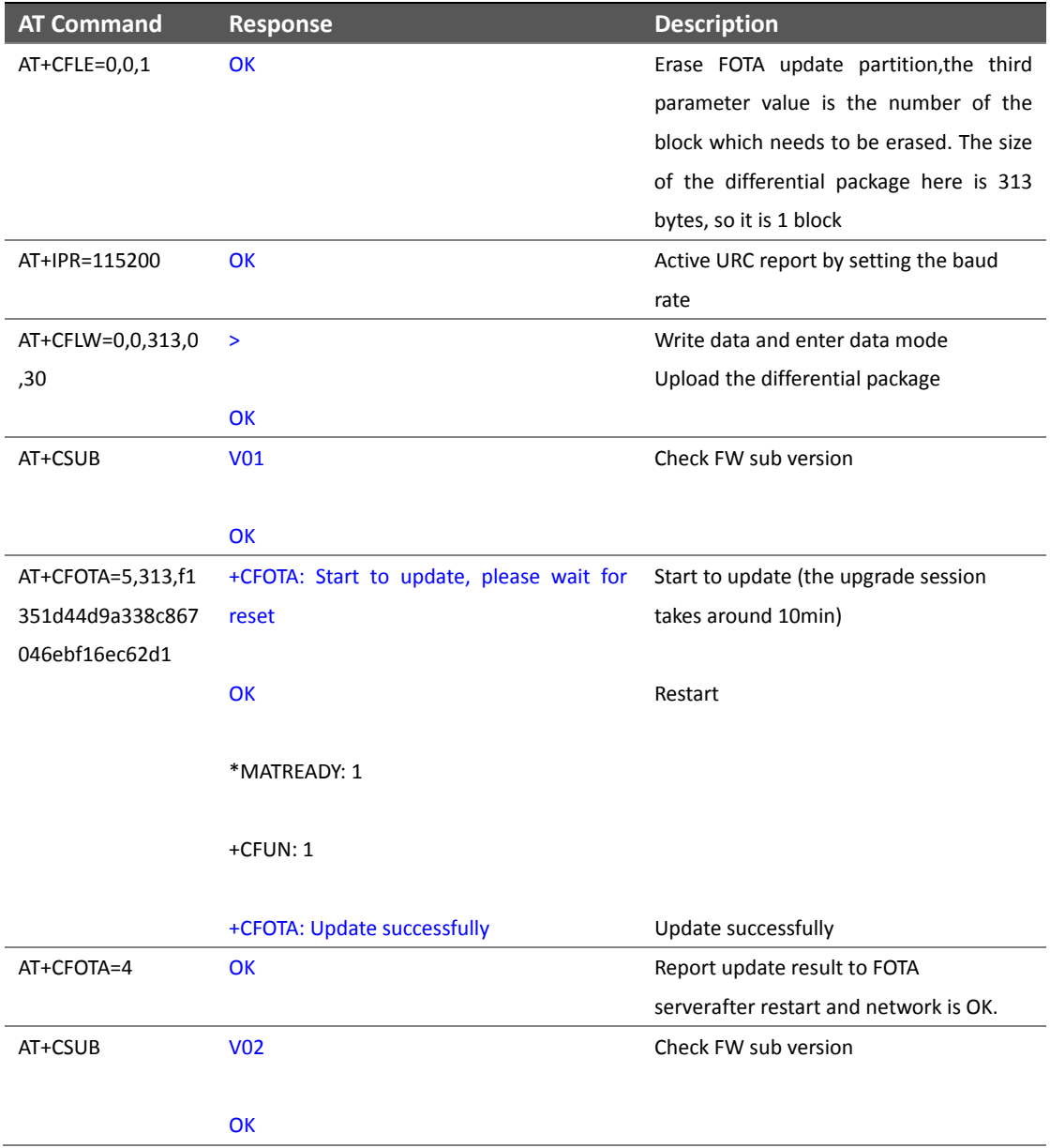

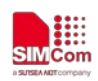

# <span id="page-13-0"></span>**Contact**

#### **Shanghai SIMCom Wireless Solutions Ltd.**

Address: Building B, No.633 Jinzhong Road, Changning District, Shanghai P.R.China 200335 Tel: +86 21 3157 5100, +86 21 31575 5200 Email[: simcom@simcom.com,](mailto:simcom@simcom.com) [simcom@sim.com](mailto:simcom@sim.com) Website: [www.simcomm2m.com](http://www.simcomm2m.com/)

#### **Technical Support**

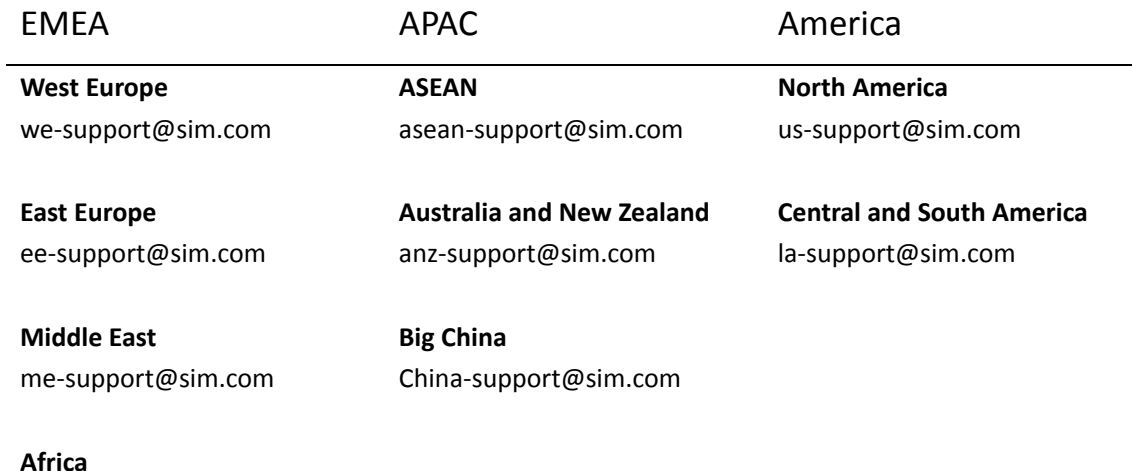

af-support@sim.com